## **Mise à jour du logiciel pour les appareils Safescan**

Pour la reconnaissance des nouvelles coupures de 50 CHF il suffit de télécharger la mise à jour sur le site Internet Safescan et de l'installer.

S'il devait y avoir des modifications futures pour d'autres devises, des mises à jour seront également disponibles ici.

- Site Internet
- www.safescan.com/fr-ch
- Service clientèle
- Sous « service et contact » : téléchargements
- Choisir la catégorie (détecteurs de faux billets)
- Entrer le modèle (p. ex. Safescan 155i)
- Indiquer le numéro de référence (sur appareil p. ex. 112-0465)
- Lancer le téléchargement

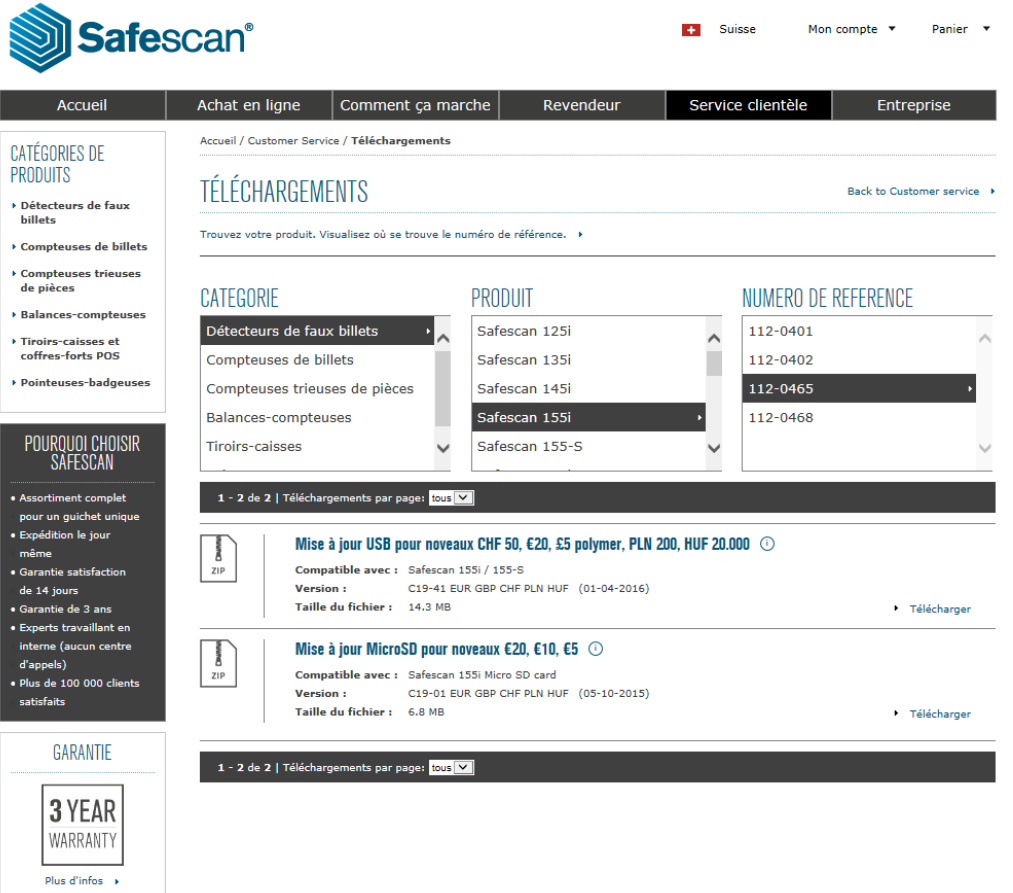